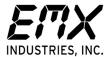

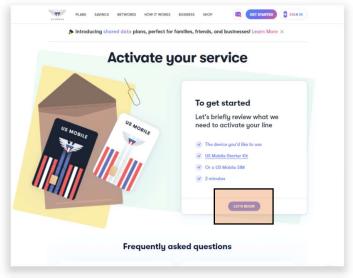

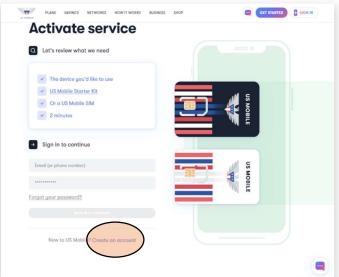

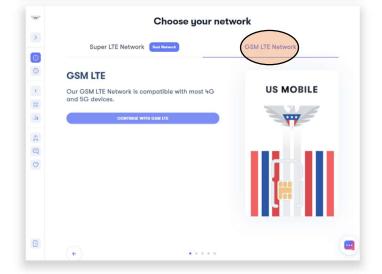

- 1. Go to usmobile.com/activate
- 2. Click on Let's Begin

- 3. Click on Create an Account
- The account for this GSM SIM Card is going to pay a recurring monthly fee to USMobile for service. Service can be cancelled at any time.

5. Click on GSM LTE Network

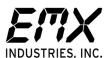

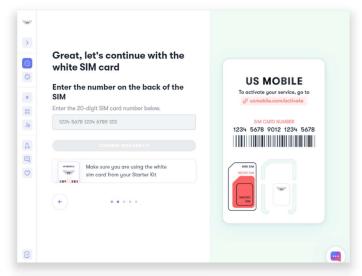

- 6. Enter the 20-digit GSM SIM card number.
- 7. Continue with GSM LTE

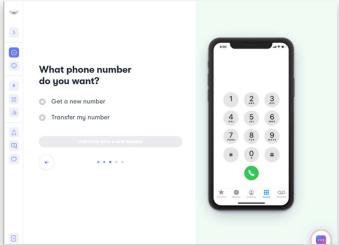

- 8. Get a new number
- 9. Enter a local zip code

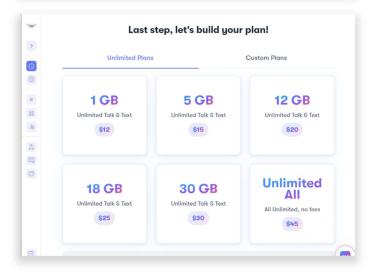

10. Click on Custom Plans

www.emxaccesscontrolsensors.com Doc No: 10370110 Rev 1.0 TEL: (800) 426-9912

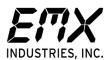

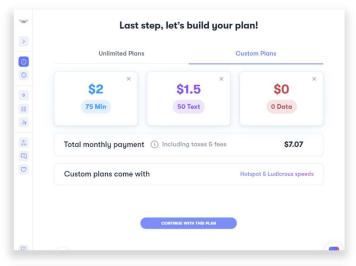

11. Set up the custom plan with 75 minutes of calls and 50 text messages. The minutes will not actually get consumed as the CellOpener-365 works off caller ID to activate the switch. The text messages are used to program the CellOpener-365 with authorized access phone numbers and timer functions

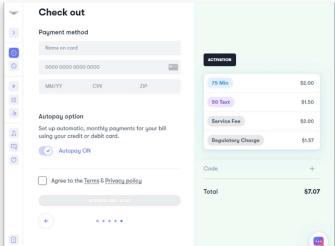

- 12. Enter credit card information
- 13. Enable Autopay to allow for monthly payments.
- 14. Agree to Terms & Privacy policy
- 15. Activate Line
- 16. Write down the new phone number for the unit and program it into your phone as a contact. Often recommend naming the contact something similar to "Gate Opener" to allow voice activation with Siri, etc. For example. "Hey Siri, Call Gate Opener Mobile."

TEL: (800) 426-9912

17. Follow Operating Instructions for CellOpener-365 for programming.

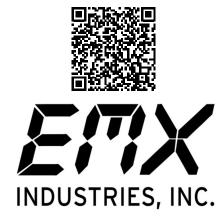

www.emxaccesscontrolsensors.com

(800) 426-9912 4564 Johnston Parkway Cleveland, Ohio 44128

Doc No: 10370110 Rev 1.0